# **PRIMUS**

 $C<sub>f</sub>$ 

# PB-05 / MODBUS TCP I/O MODULE 8 ANALOG OUTPUT

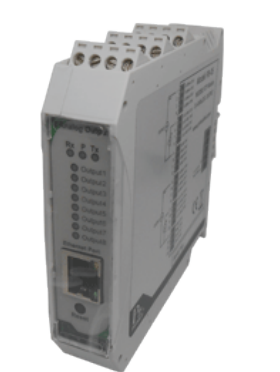

# DESCRIPTION **(คุณสมบัติ)**

# OPERATION **(ลักษณะการทํางาน)**

## **การติดตอสื่อสารแบบ Device to Device แบบ ไม Toggle Mode**

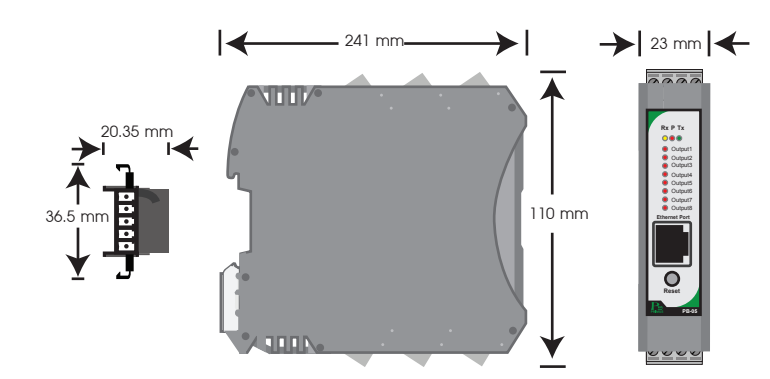

**การติดตอสื่อสารแบบ MODBUS TCP Protocol**

# **Communication (รูปแบบการติดตอสื่อสาร)**

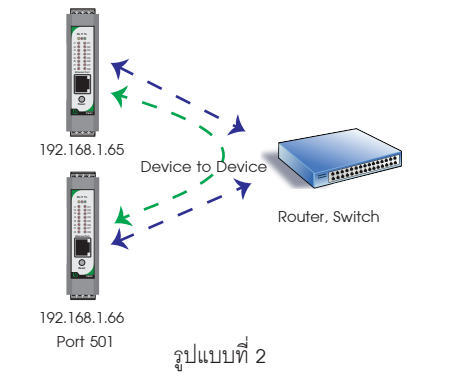

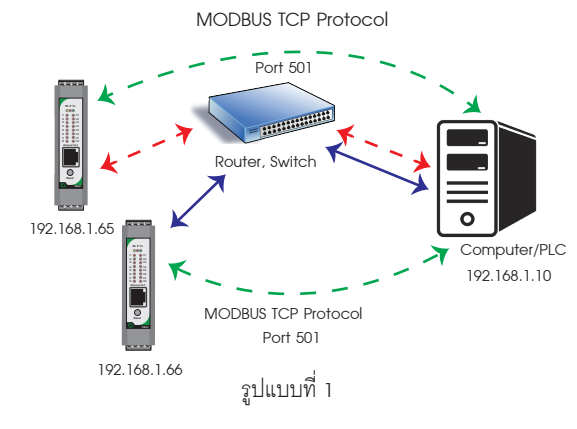

 เปนการติดตอสื่อสารแบบ MODBUS TCP Protocol ระหวาง Computer กับ อุปกรณ MODBUS TCP I/O Module Computer สามารถเขียน หรือ อานขอมูลของ MODBUS TCP I/O Module โดยใช Port การสื่อสาร คือ 501

 เปนการติดตอสื่อสารแบบ Device to Device แบบไม Toggle Mode ระหวางตัว อุปกรณ์ MODBUS TCP I/O Module กับตัวอุปกรณ์ MODBUS TCP I/O Module เช่น ต้องการ นำ Input IP 192.168.1.65 ส่งคำสั่งควบคมการทำงาน Output IP 192.168.1.66 ถ้าหาก คอมพิวเตอรตองการควบคุมการทํางาน Output IP 192.168.1.66 จะไมสามารถควบคุมได เนื่องจากการติดต่อสื่อสารรูปแบบ Device to Device แบบไม่ Toggle Mode นี้ ตัวอุปกรณ์ IP 192.168.1.65 จะสงขอมูลไปยัง IP 192.168.1.66 ตลอดเวลาทําใหสามารถควบคุม Output ที่ IP 192.168.1.66 ได

 เปนการติดตอสื่อสารแบบ Device to Device แบบ Toggle Mode ระหวาง อุปกรณ MODBUS TCP I/O Module กับอุปกรณ MODBUS TCP I/O Module และ Computer เชน ตองการให Input IP 192.168.1.65 สงคําสั่งควบคุมการทํางาน Output IP 192.168.1.66 ในโหมดนี้ Computer สามารถควคุมการทํางานของ Output IP 192.168.1.66 ไดเนื่องจาก Input IP 192.168.1.65 จะสงคําสั่งควบคุมไปยัง Output IP 192.168.1.66 เฉพาะตอนที่ Input มีการเปลี่ยนแปลงคาเทานั้น

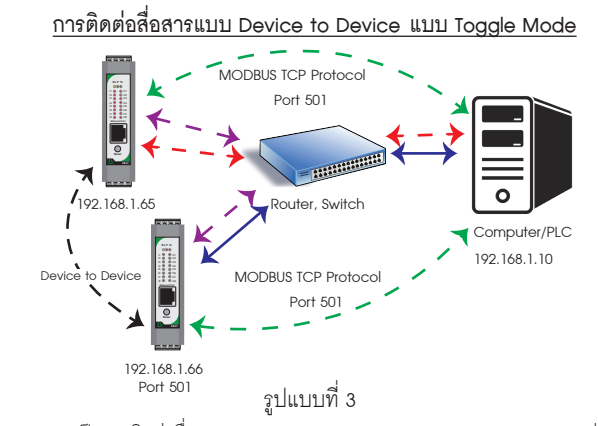

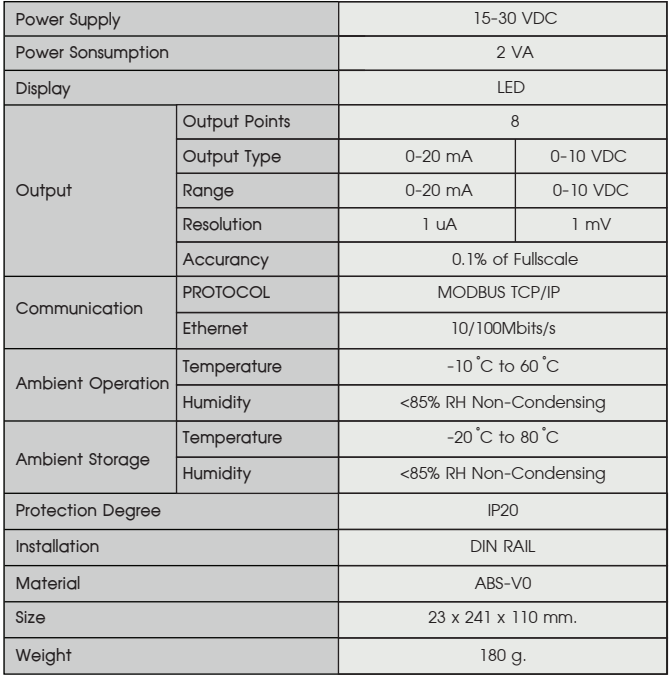

 PB-05 ประกอบดวย 8 Analog Output สามารถเลือกไดทั้ง 0-20 mA และ 0-10 Vdc ในตัวเดียวกัน Resolution 16 Bits. ใหความละเอียดสูง ซึ่ง PB-05 จะถูก สั่งงานโดย MODBUS Master Device เข่น PC หรือ PLC ที่ต้องการ และสัมพันธ์กับ Analog Input Module

- เปนอุปกรณที่ใชกับระบบ MODBUS TCP Protocol
- 8 Analog Output 0-20 mA/0-10 VDC, 16 bits
- LED แสดงสถานะแตละ Output
- ควบคุมดวย MODBUS TCP Protocol (RTU Mode)
- สามารถตั้งคาการทํางานผาน Web Browser ได
- **1. การตออุปกรณกับ Computer** 
	- **1.1 นําสาย LAN ตอเขากับตัวอุปกรณ และ Computer**

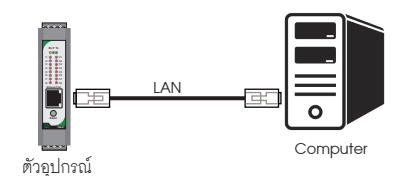

\* หามตั้ง IP Address เปน 192.168.1.10 หรือ เหมือนกับตัวอุปกรณ เพราะจะทําให IP Address ชนกัน \*

**3. เปด Web Browser และใส Address http://192.168.1.10 หนา Homepage จะปรากฎขึ้นมา**

- **1.2 อุปกรณที่มาจากโรงงาน IP Address เปน 192.168.1.10 User Name : admin Password : 1234**
- **1.3 กรณีไมทราบ IP Address, User Name หรือ Password ใหทําการกดปุม Reset คางไว 4 วินาที จนกวา LED จะเปนสีแดงทั้งหมด**
- **2. ตั้งคา IP Address ของ Computer เปน 192.168.1.100 ตามตัวอยางดานลาง**

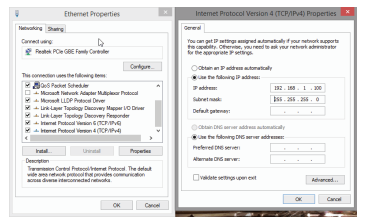

#### Data Registers

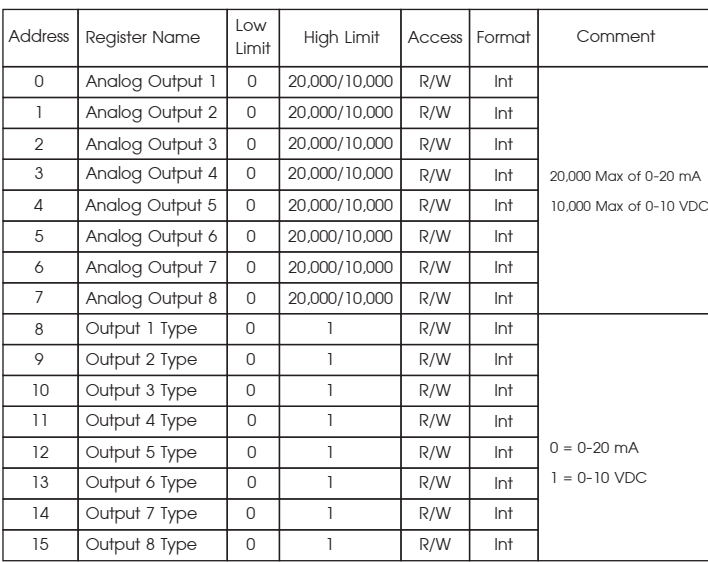

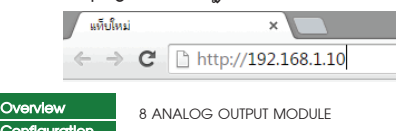

Module Name : PM\_8ANALOG\_OUTPUT

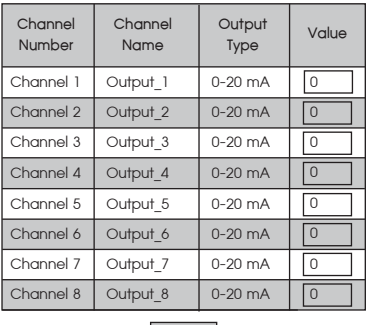

SUBMIT

# TECHNICAL SPECIFICATION **(คุณสมบัติทางดานเทคนิค)**

# DIMENSION **(ขนาดและรูปราง)**

# WIRING DIAGRAM **(วงจรการตอใชงาน)**

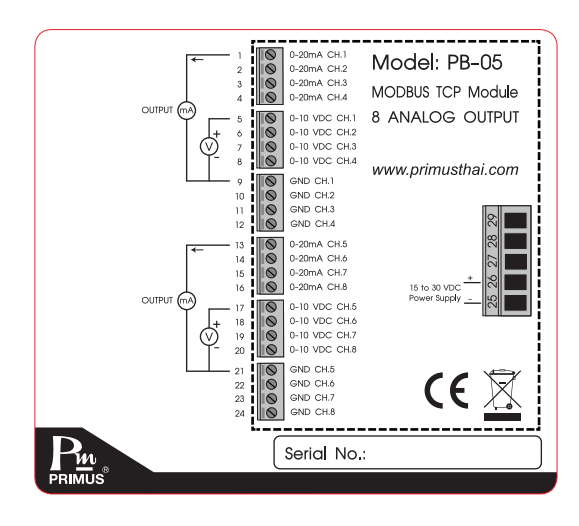

# SETTING **(วิธีการตั้งคา)**

# ORDERING CODE **(การติดตอสั่งซื้อ)**

 $PB - 105$ 

# PB-05 / MODBUS TCP I/O MODULE 8 ANALOG OUTPUT

**4. คลิ๊ก Configuration ตัวอุปกรณจะถาม User Name & Password สําหรับเขา หนาการตั้งคา**

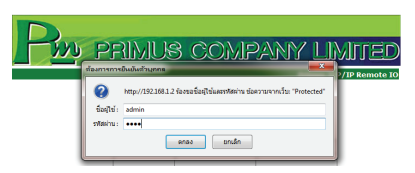

สําหรับคาเริ่มตนจากโรงงาน User Name คือ "admin" Password คือ "1234" ซึ่งสามารถ เปลี่ยนภายหลังได

### **5. หนา Configuration และขอมูลการตั้งคา**

**PRIMUS** 

You settings ware successfully saved. and the board is now rebooting to Your board is now located at : http/ / PMBOARD /

- **•** Open the windows start Menu
- **Click Run**
- พิมพ " ping 192.168.1.50 " ในชองวาง

ถ้าตัวอุปกรณ์สามารถเชื่อมต่อกับ Network ได้ โปรแกรมจะตอบกลับมาว่า " Reply from 192.168.1.50 " และขอมูลที่ใชในการตอบกลับ

#### Reboot In Progress…

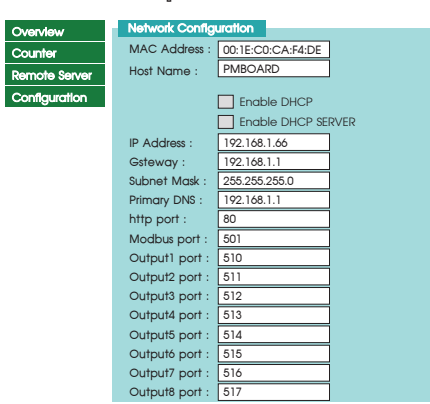

### Reconnection Instruction

1. Did you change the hostname, IP or MAC address?<br>It is necessary to clear the address caches in you web browser and<br>OS. From the command prompt in Windows, enter "nbtstar-R" to clear<br>the hostname cache, close you current

2. Did you try the IP address?<br>Try accessing the board directly at the IP address shown on the LCD<br>strom. (ex : enter "http://192.168.5.23/" into you browser). If this<br>stails, then the IP address you set isnot reachable. T

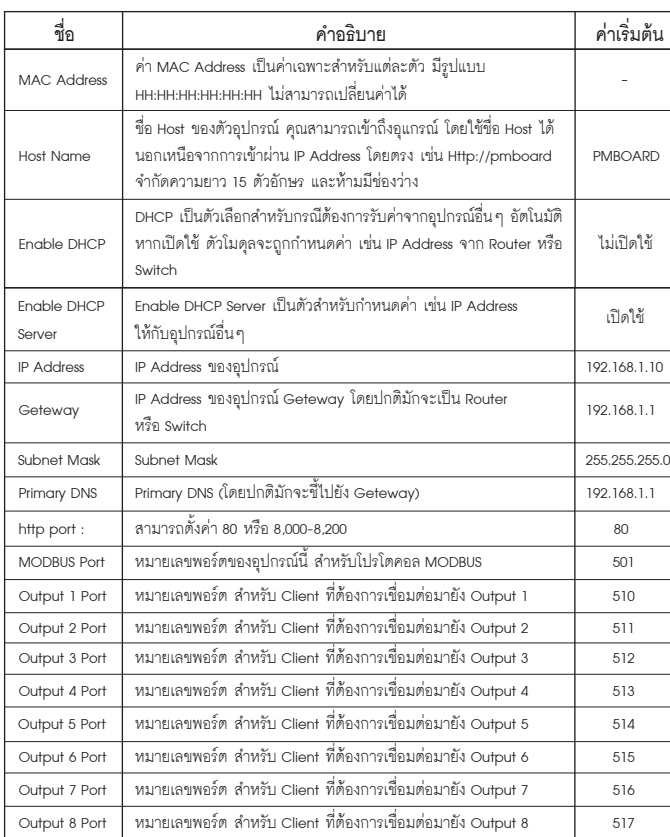

### **6. ทดสอบการเชื่อมตอ ระหวาง Computer กับ ตัวอุปกรณ**

ถา Computer เชื่อมตอกับระบบ Network จะตองเปลี่ยน IP Address ที่ไดมาจาก Local Network

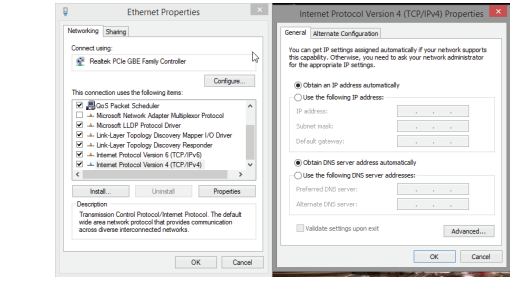

#### ตัวอย่าง

 ตัวอุปกรณ IP Address เปน 192.168.1.50 แลวตองการเช็ควาในระบบ Network มี IP Address ของตัวอุปกรณหรือไม

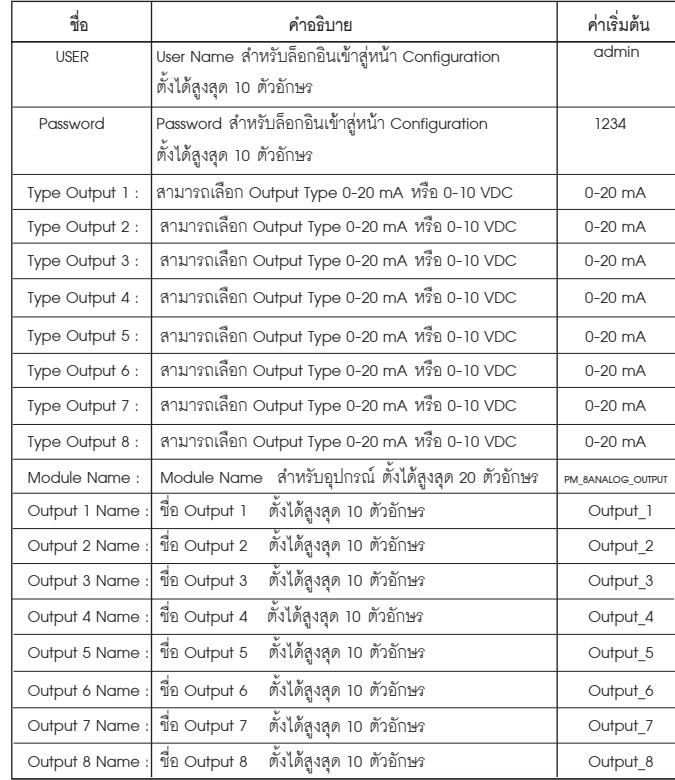

หลังจากกด Save Config ตัวโมดูล จะทำการ Restart ตัวอุปกรณ์

#### SERIAL COMMUNICATION **(การสื่อสาร)**H.

 \* ถาพบปญหา โปรแกรมจะตอบกลับมาวา " Request time out " ใหตรวจสอบ Power Supply ใหตรวจสอบ Power Supply การตั้งคา Configuration ของตัวอุปกรณ

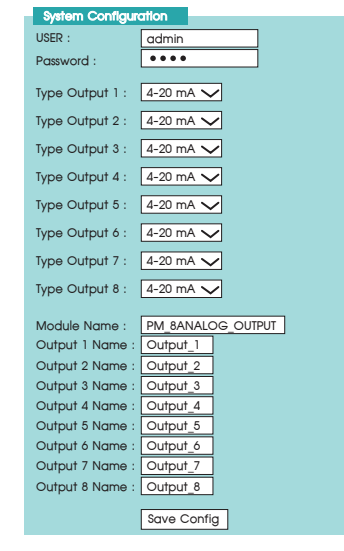

 The PB-01 are Equipped With a RS-485 Series Communication Interface to Allow Connection to Computer or PLCs. MODBUS PROTOCOL is Provided as Standard Communication. The User Can Connect PB-01 as Network Up to 128 Meters.

#### **Wiring Diagram**

#### **MODBUS PROTOCOL**

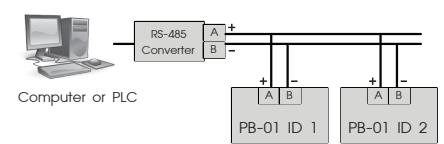

 This MODBUS PROTOCOL Has Been Implement In Accordance With MODBUS.ORG MODBUS Application PROTOCOL Specification V1.1 With The Following Conditions Applying. The Following Conditions Apply Baudrate Can Selected Refer 22. Speed Setting The Format Is MODBUS RTU Refer 22. Speed Setting The Format Is MODBUS RTU UART Data Can Selected Refer 23. Communication Setting Data Is Considered To Be Half Duplex Using 2 Wire.

#### **Modbus Function code**

#### **Modbus Exception code**

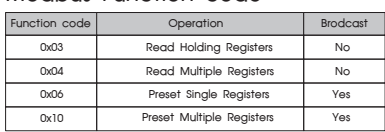

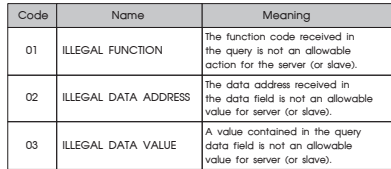

**Example of a client request and server exception response**

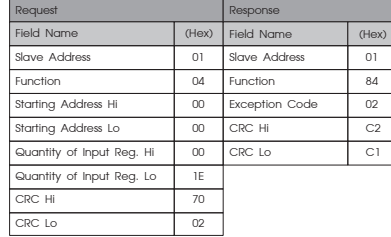

**Primus User Manual** 

#### $\mathbf{P}_{\mathbf{m}}$  บริษัท ไพรมัส จำกัด 119 ซ.สีมวงอนุสรณ์ ถ.สุทธิสารวินิจฉัย แขวงดินแดง

ี เขตดินแดง กรุงเทพ 10400 โทร 0-2693-7005, 0-2277-8027 แฟ็กซ์ 0-2277-3565 E-mail: sales@primusthai.co

www.primusthai.com